# 0- RENDEZ VOUS SUR LE PORTAIL ENEDIS

 $\leftarrow$  Retourner vers enedis.fr

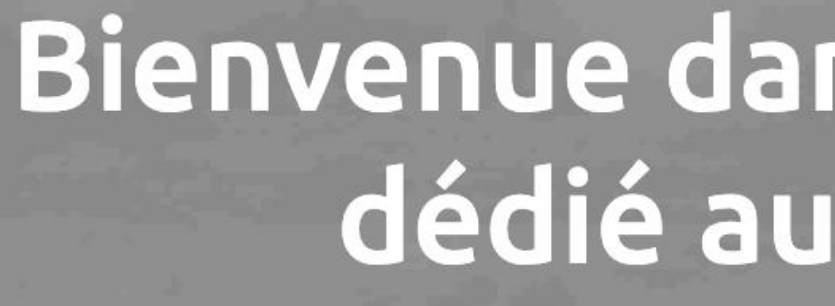

### Accéder à mon espace client raccordement

Vous n'avez pas encore de compte ? Créer mon compte

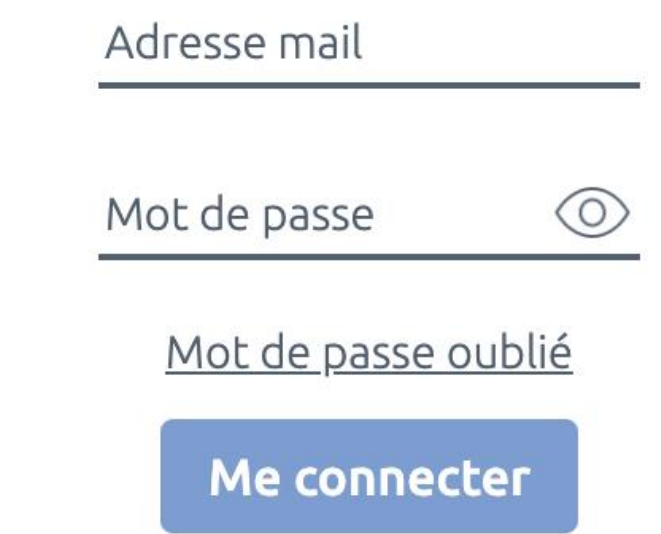

Mentions légales © Enedis 2019

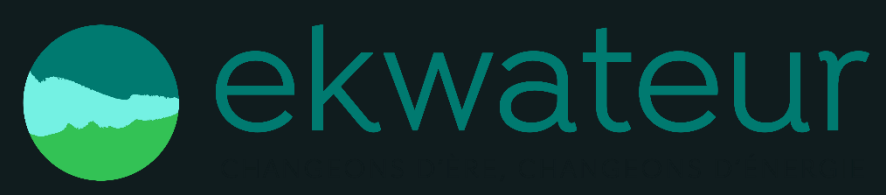

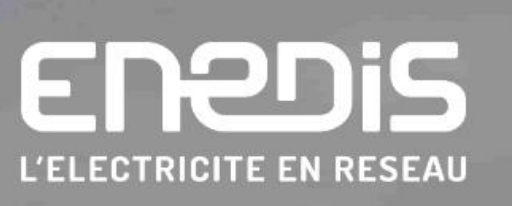

## Bienvenue dans votre espace client dédié au raccordement !

### **Faire une demande** de raccordement

- · Nouveau raccordement en consommation
- · Production d'électricité
- Modification ou suppression de mon branchement électrique

Commencer ma demande

### CLIQUER SUR « COMMENCER MA DEMANDE »

SIGNALER UN BUG AIDE ET CONTACT

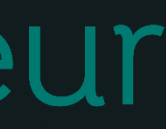

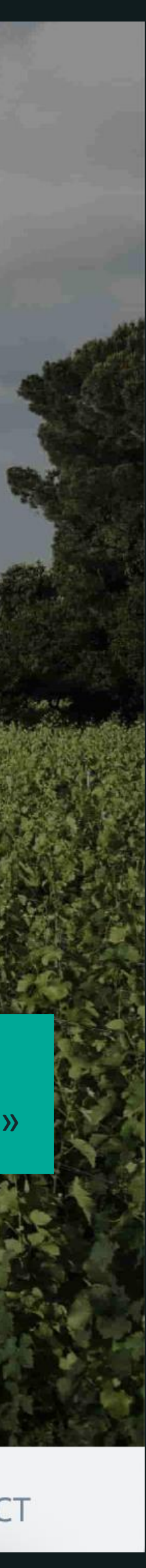

# 1- SÉLECTIONNER LA DEMANDE

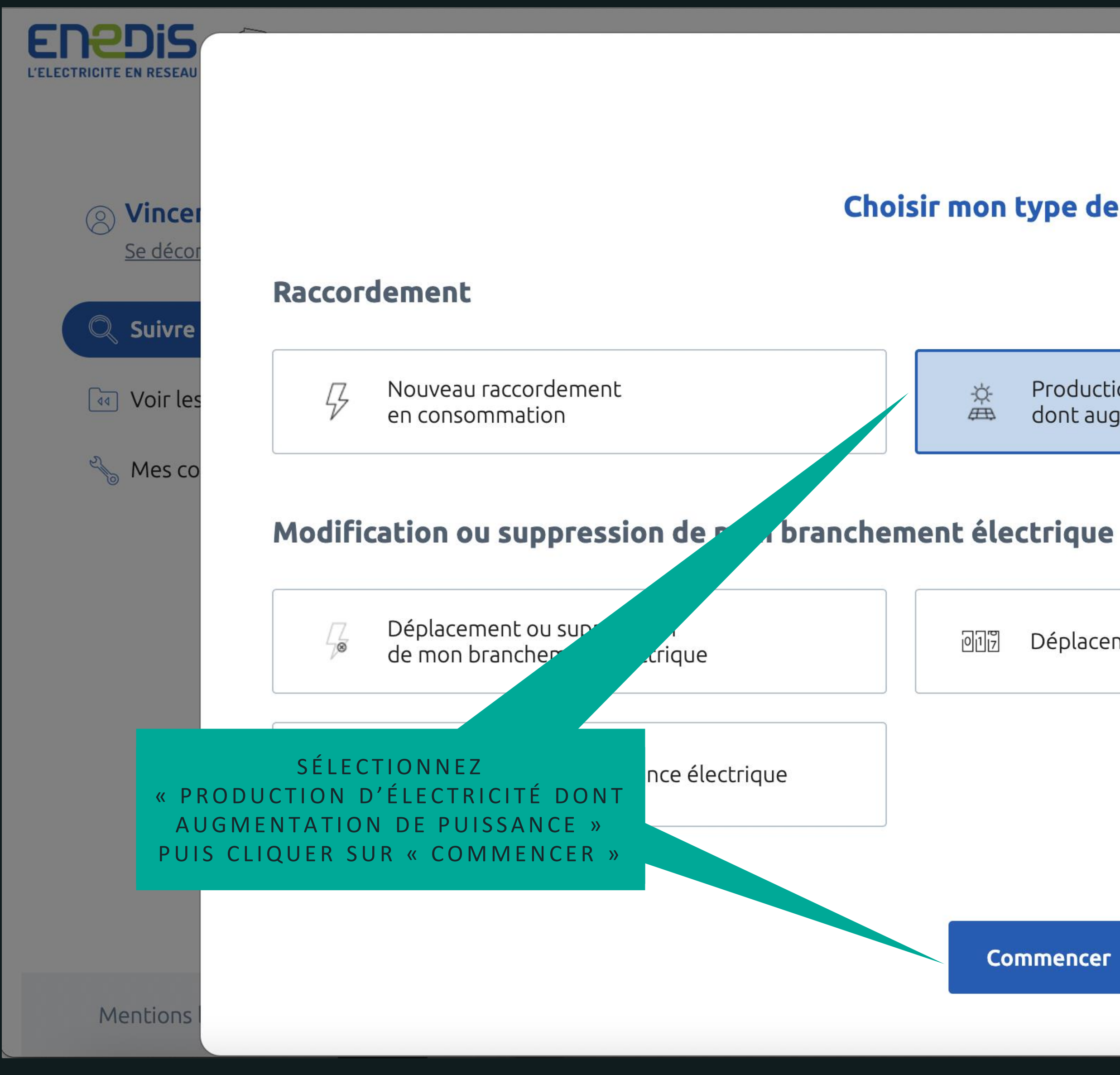

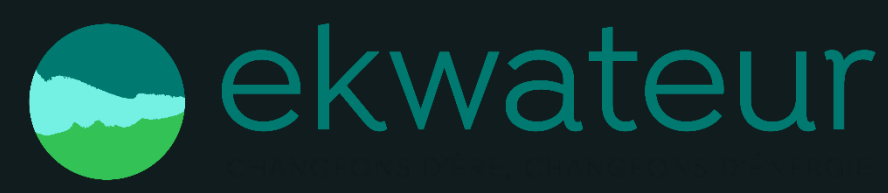

 $\mathbf{x}$ 

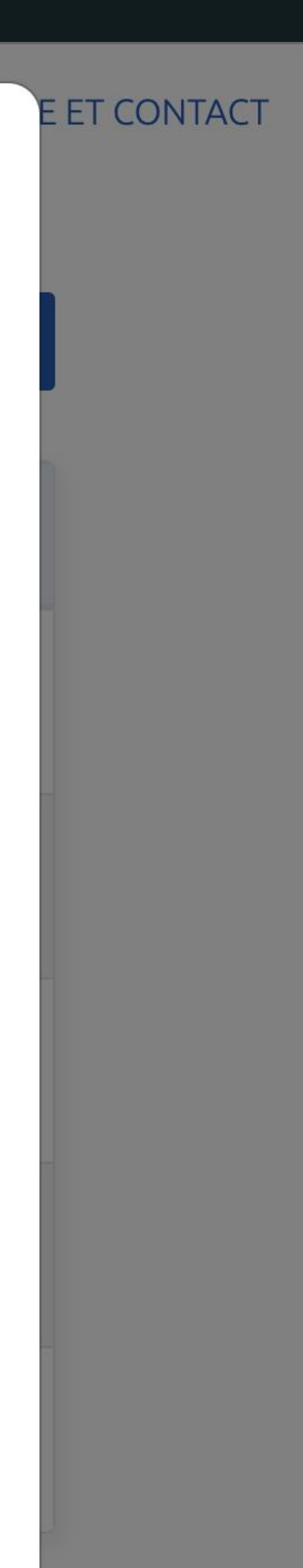

## Choisir mon type de demande

 $\mathop \oplus \limits^\leftrightarrow$ 

Production d'électricité dont augmentation de puissance

 $017$ Déplacement de mon compteur / disjoncteur

**Commencer** 

**IDE ET CONTACT** 

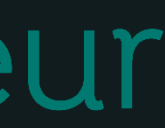

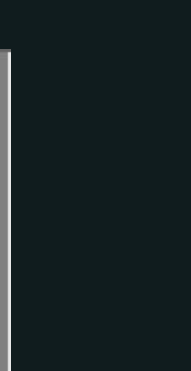

# 2- CRÉER LE COMPTE

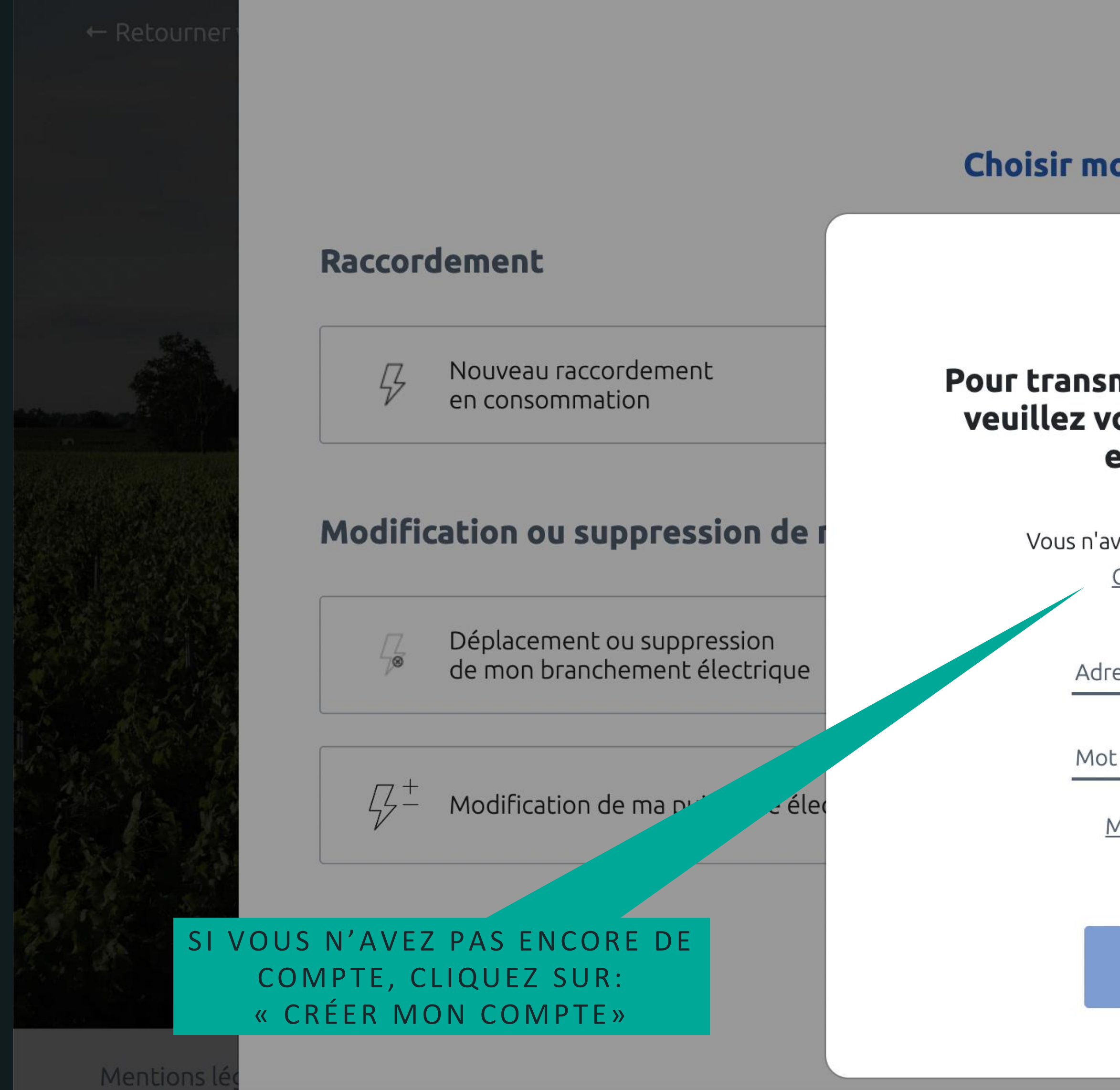

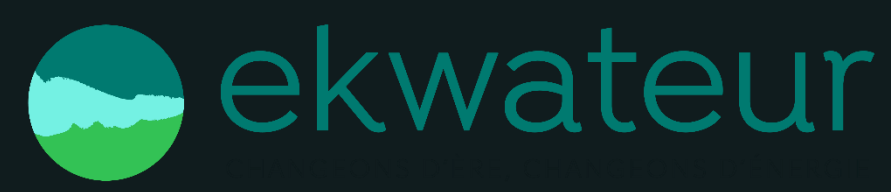

B

### Choisir mon type de demande

## Pour transmettre votre demande, veuillez vous connecter à votre espace client

 $\circledcirc$ 

 $\mathbf{x}$ 

Vous n'avez pas encore de compte ? Créer mon compte

Adresse mail

Mot de passe

Mot de passe oublié

Me connecter

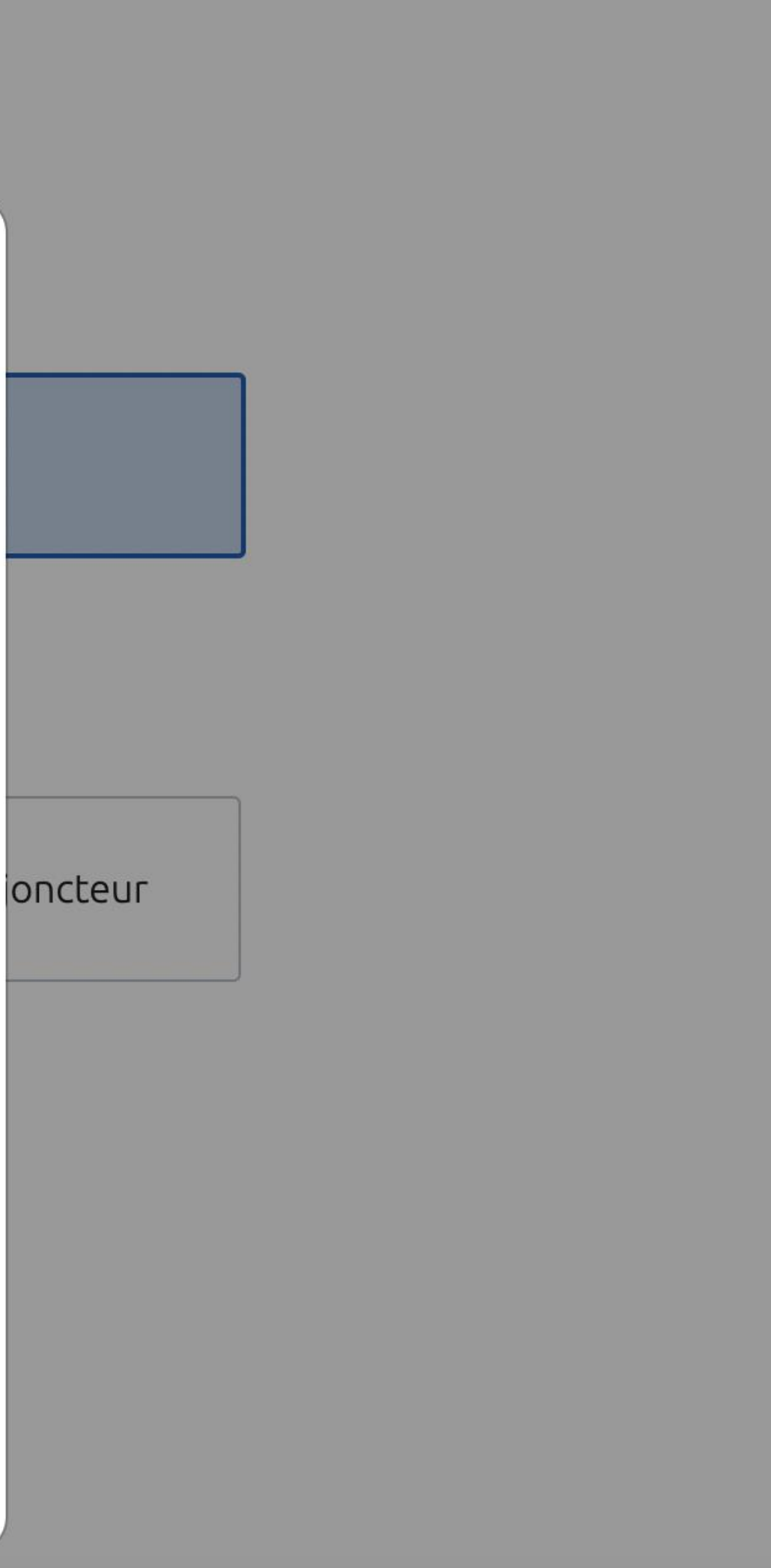

ET CONTACT

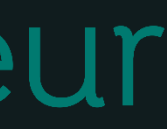

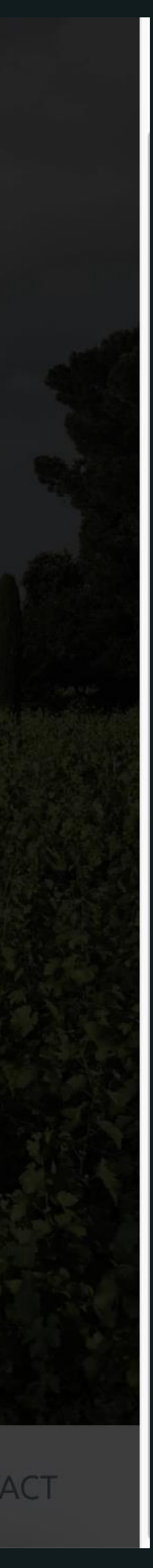

# 2- CRÉER UN COMPTE

### Création de votre compte client

Dans votre espace Client, vous pouvez :

- Déposer votre demande de raccordement en ligne.
- Avoir un accès direct à votre dossier et suivre sa progression.
- 
- Modifier vos données personnelles.

Pour créer votre compte, complétez le formulaire ci-dessous.

### **Coordonnées**

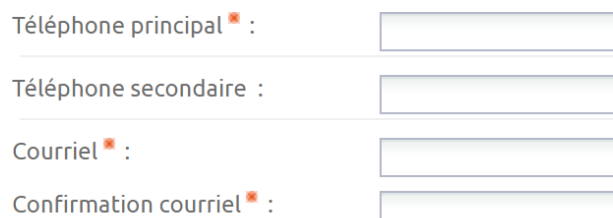

### **Données personnelles**

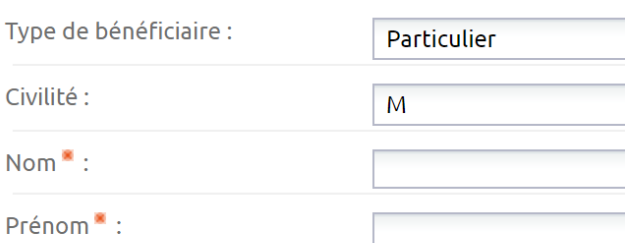

### **Adresse**

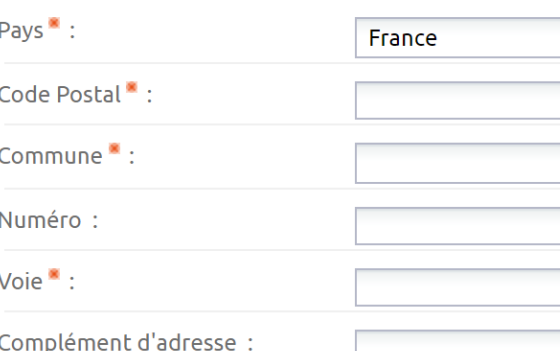

### Mot de passe

### Merci de saisir un mot de passe comportant au moins une lettre majuscule et un chiffre

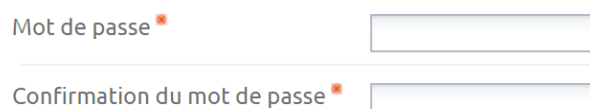

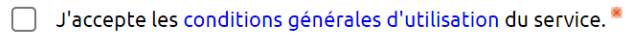

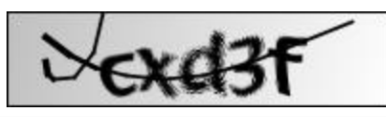

Saisissez le mot

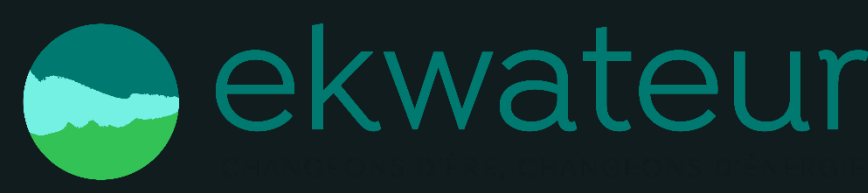

Echanger avec votre conseiller Enedis (questions/ réponses, demandes de pièces complémentaires).

Merci de nous communiquer vos coordonnées téléphoniques (de préférence votre téléphone portable).

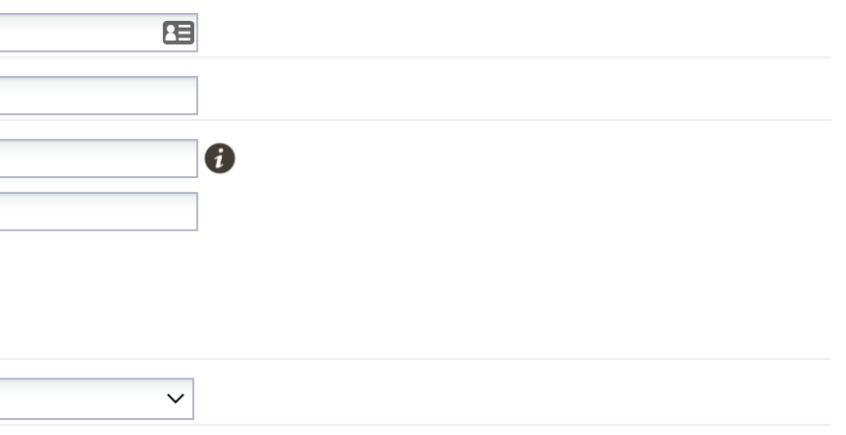

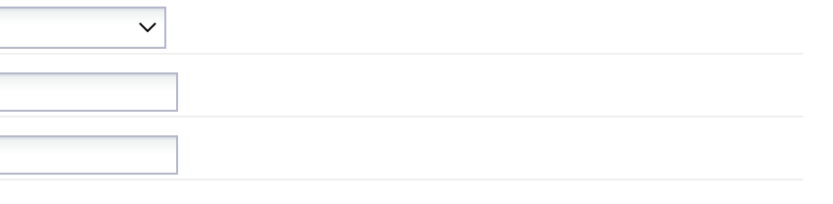

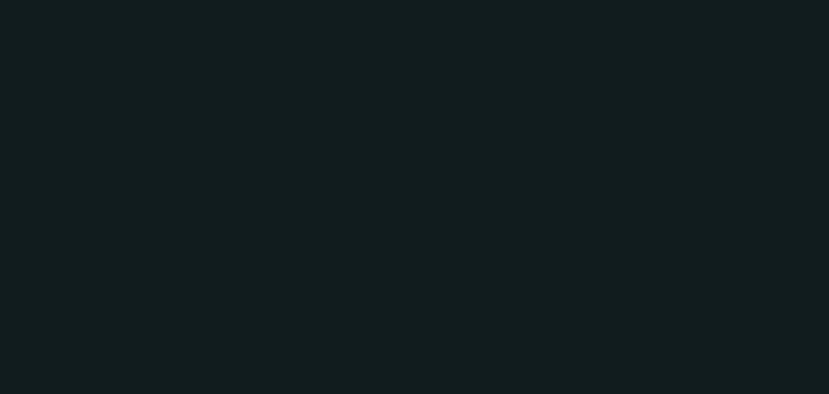

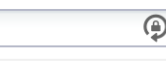

APRÈS AVOIR RENSEIGNÉ LES CHAMPS DU FORMULAIRE, CLIQUER SUR «VALIDER».

UN EMAIL DE CONFIRMATION EST ENVOYÉ. IL FAUT ENSUITE COPIER/COLLER LE CODE D'ACTIVATION REÇU DANS LE FORMULAIRE EN LIGNE.

**Valider** 

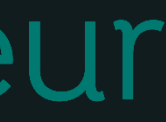

## 3- AJOUTER UNE DEMANDE

### **Espace Client**

Consulter vos actions (1)

Consulter les demandes

### Ajouter une demande

Consulter ma messagerie

Demander une information

Gérer mon compte

Me déconnecter

### Création d'une nouvelle demande de prestation liée au raccordement <= 36 kVa

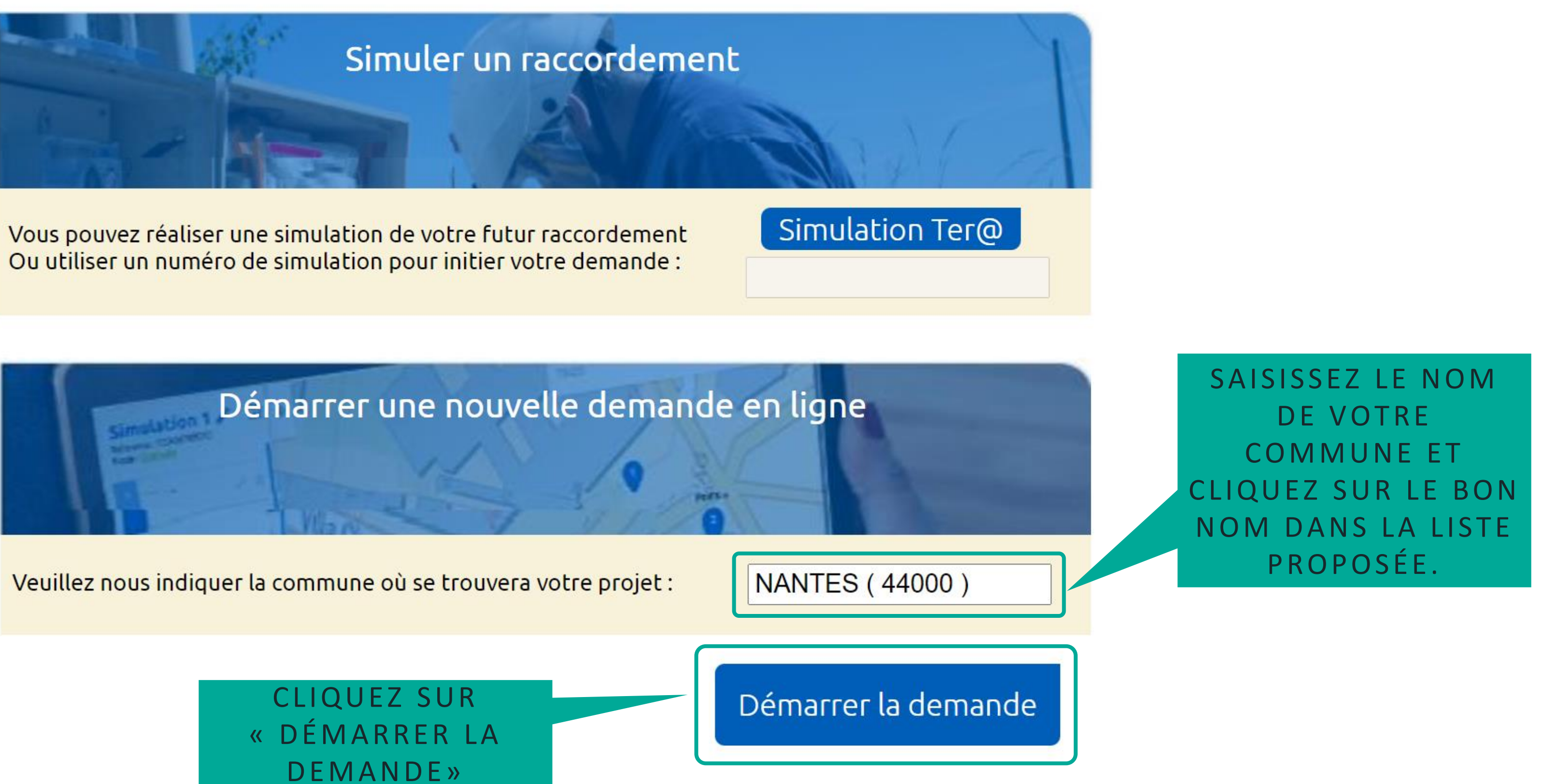

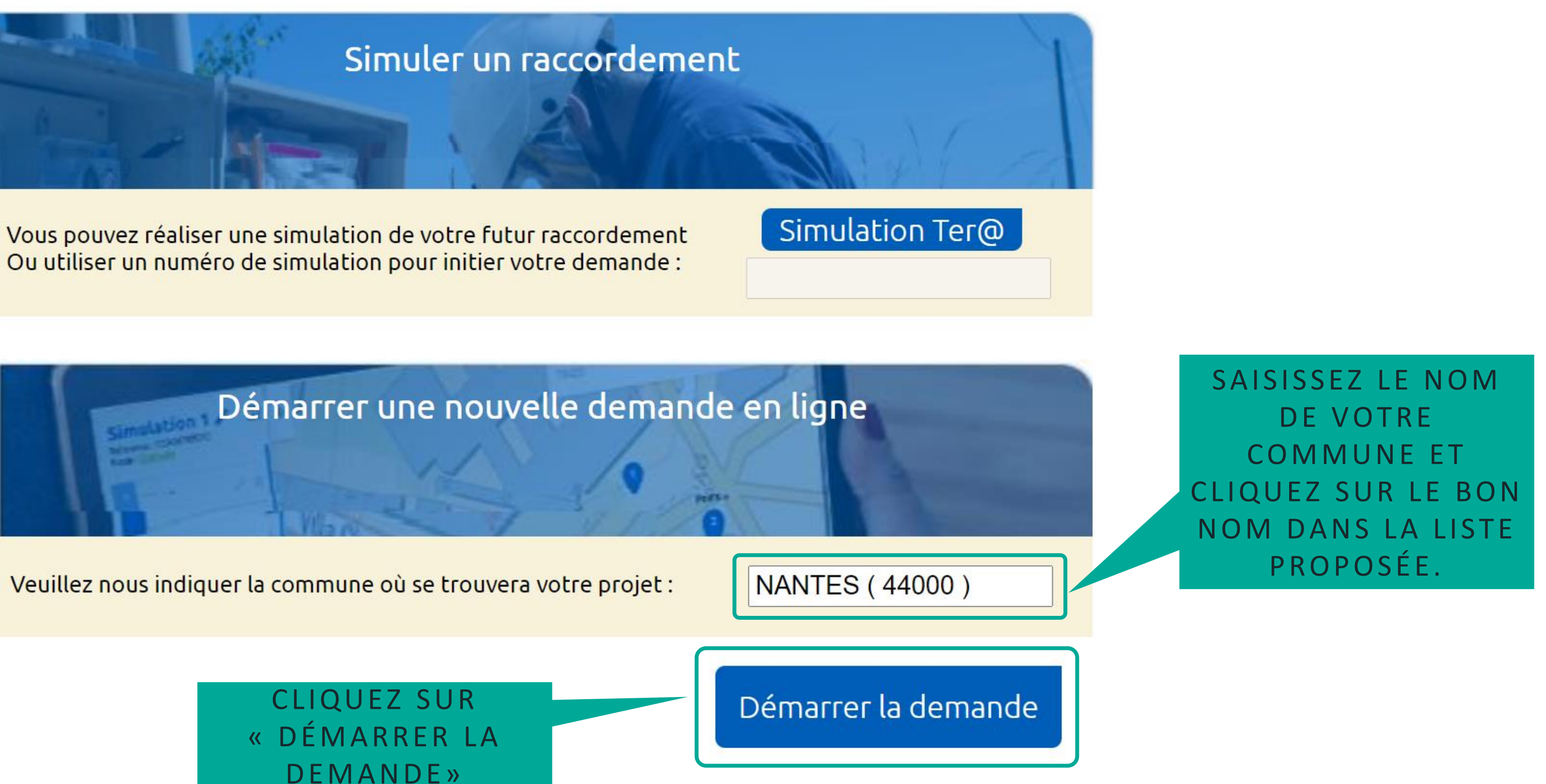

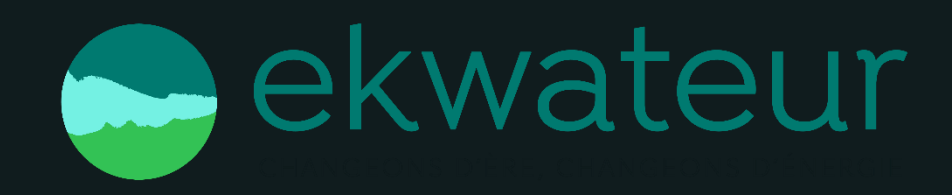

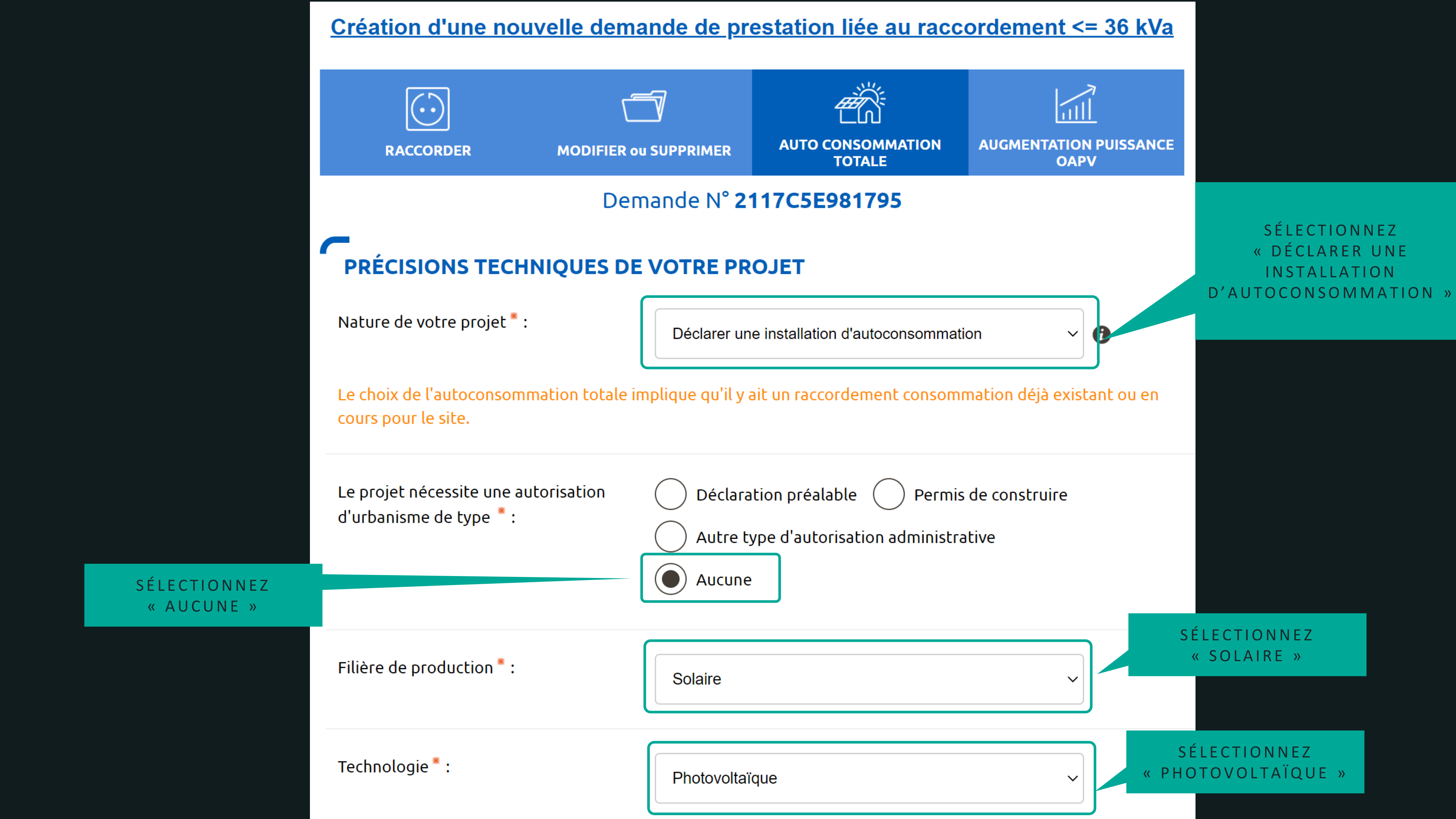

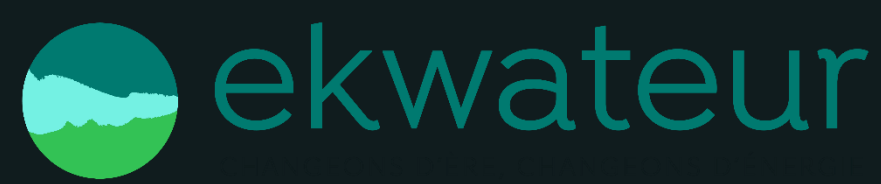

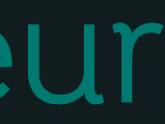

### QUELLE ÉCHÉANCE POUR VOTRE PROJET

Veuillez nous préciser à quelle échéance vous souhaitez réaliser votre projet, sachant qu'une date précise vous sera confirmée par Enedis en fonction de la complexité des travaux à mener une fois l'instruction de votre dossier terminée.

Date souhaitée de mise en service : \*

18/11/2021

Observations :

NE RIEN

INDIQUER

### $\sqrt{2}$ **LOCALISATION DE VOTRE PROJET**

Merci de renseigner aussi précisément que possible les éléments permettant de localiser votre chantier.

Commune<sup>\*</sup>:

44000, NANTES

Veuillez cliquer sur la carte pour positionner votre chantier afin de calculer vos références cadastrales.

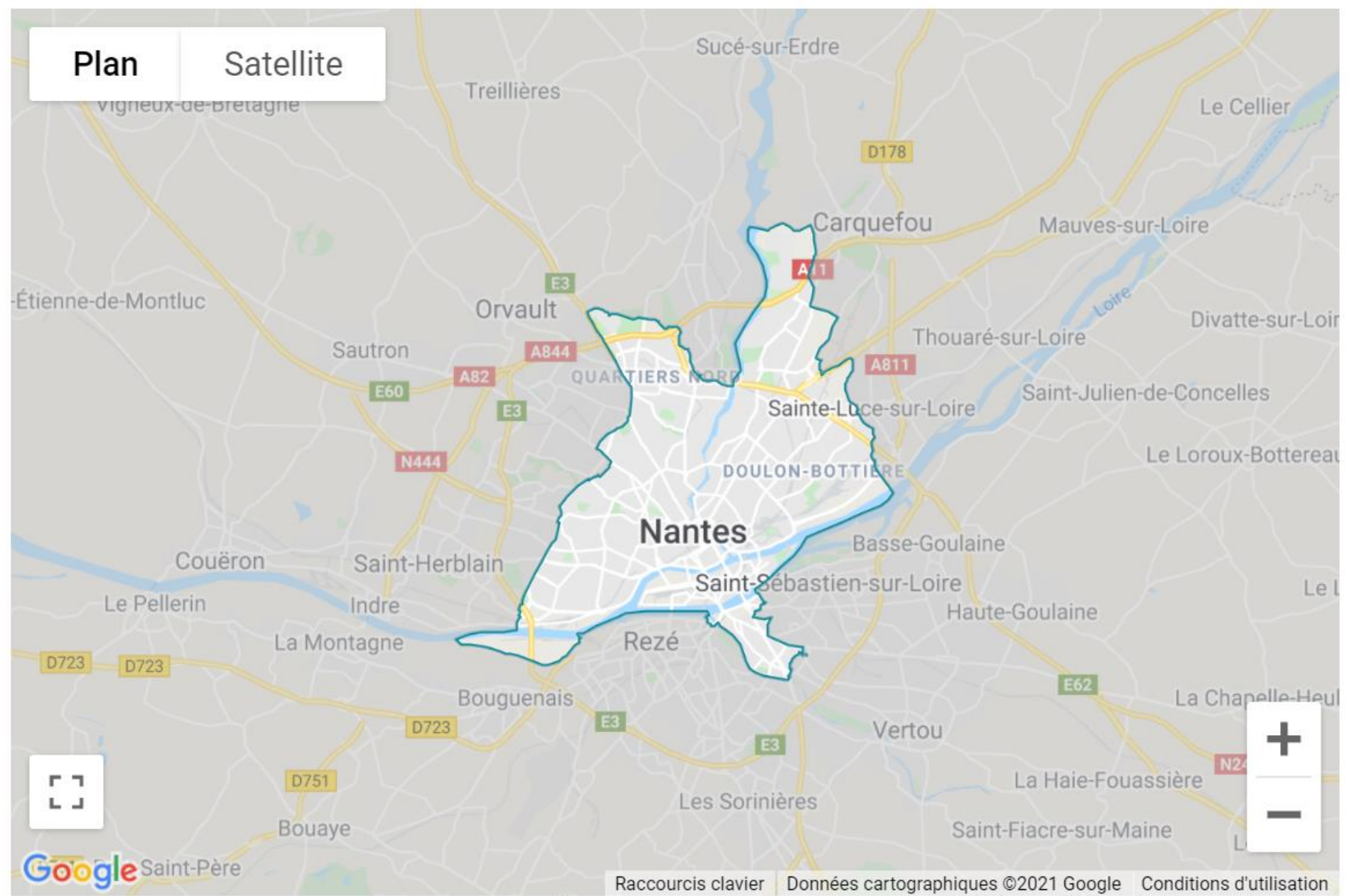

Si vous ne trouvez pas exactement la bonne adresse sur la carte il vous est possible de modifier ou compléter les informations.

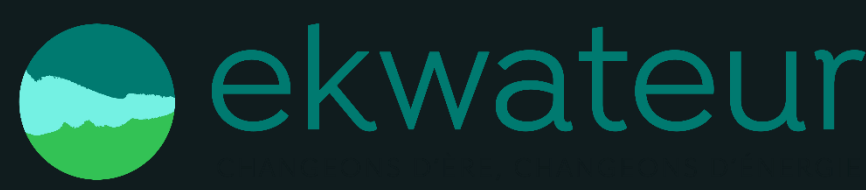

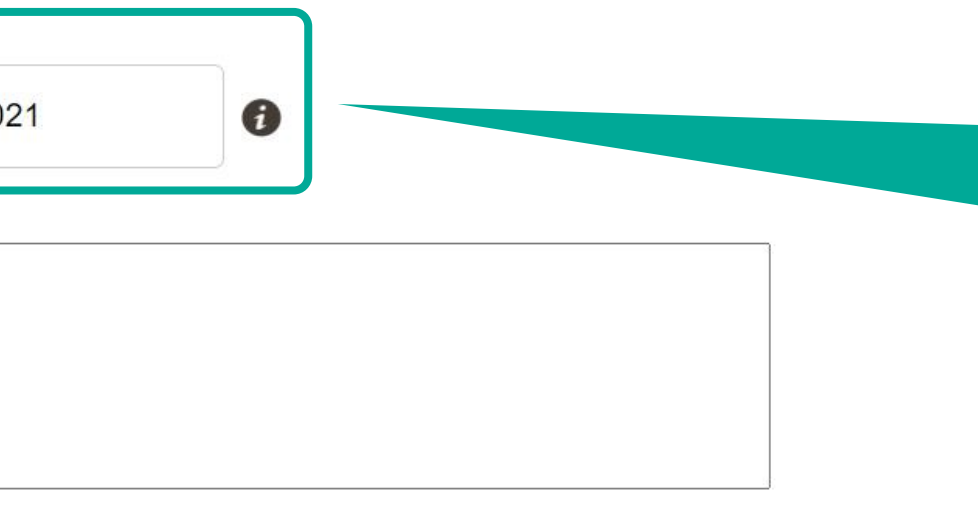

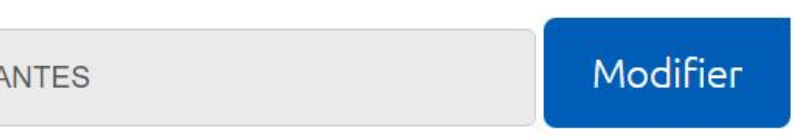

SAISISSEZ UNE DATE EN FONCTION DE LA DATE DE MISE EN SERVICE DE VOTRE KIT SOLAIRE EKWATEUR

MODIFIER ÉVENTUELLEMENT LA COMMUNE SI INCORRECT.

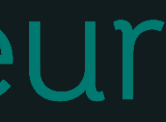

## **ADRESSE DES TRAVAUX** Numéro: 5 Voie<sup>\*</sup>: PASSAGE ROBIN Complément d'adresse : L'installation est prévue \* : Références cadastrales @ N° de section : **MS** N° de parcelle : 0737 Latitude (Coord GPS):  $47.22$ Longitude (Coord GPS):

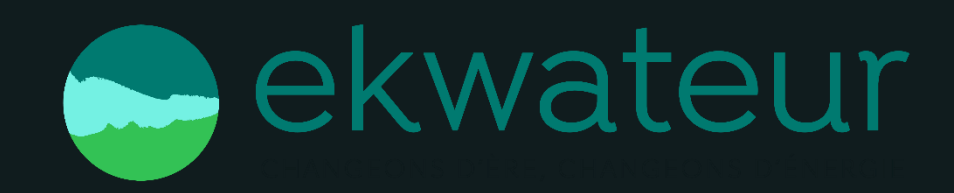

SAISISSEZ VOTRE NUMÉRO ET NOM DE RUE. (NOTRE: VOTRE VILLE ET CODE POSTAL SONT ONT ÉTÉ SAISIS PRÉCÉDEMMENT)

Sur un immeuble ou site collectif

 $\left( \bullet \right)$  Sur un site individuel

SÉLECTIONNEZ «SUR IMMEUBLE OU SITE COLLECTIF» SI VOUS ÊTES EN APPARTEMENT OU «SUR UN SITE INDIVIDUEL » SI VOUS ÊTES EN MAISON INDIVIDUELLE.

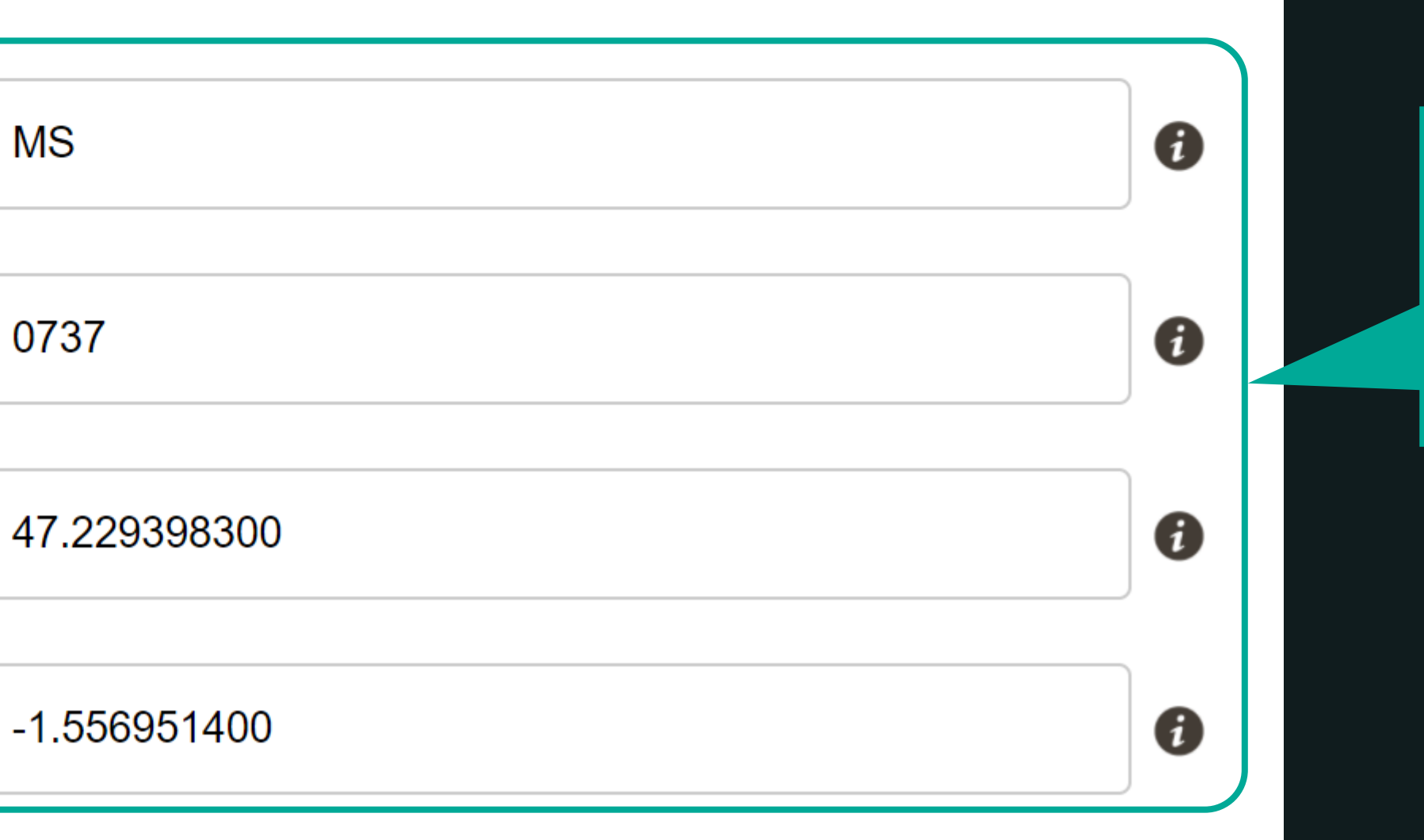

CES INFORMATIONS SONT RENSEIGNÉES AUTOMATIQUEMENT EN FONCTION DE VOTRE ADRESSE.

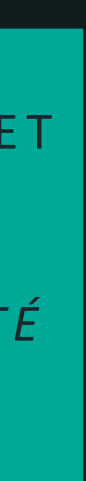

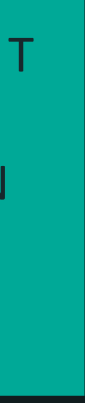

## $\sqrt{2}$ **PRODUCTEUR** Type de bénéficiaire : Part Civilité : M  $\mathsf{Nom}$   $\overset{\scriptscriptstyle\blacksquare}{\phantom{}}:$ ARR Prénom<sup>\*</sup>: Vinc. **Adresse** Adresse identique à l'adresse des travaux \* : Coordonnées Téléphone principal \* : **CCC7** Téléphone secondaire : **Vince** Courriel: Références client Votre référence de dossier : **Mais** Nom du site :  $\frac{1}{\sqrt{11}}$ SIRET du site de production :

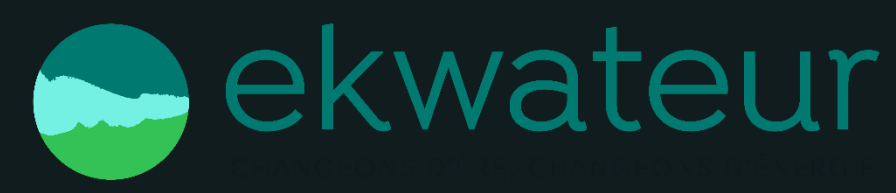

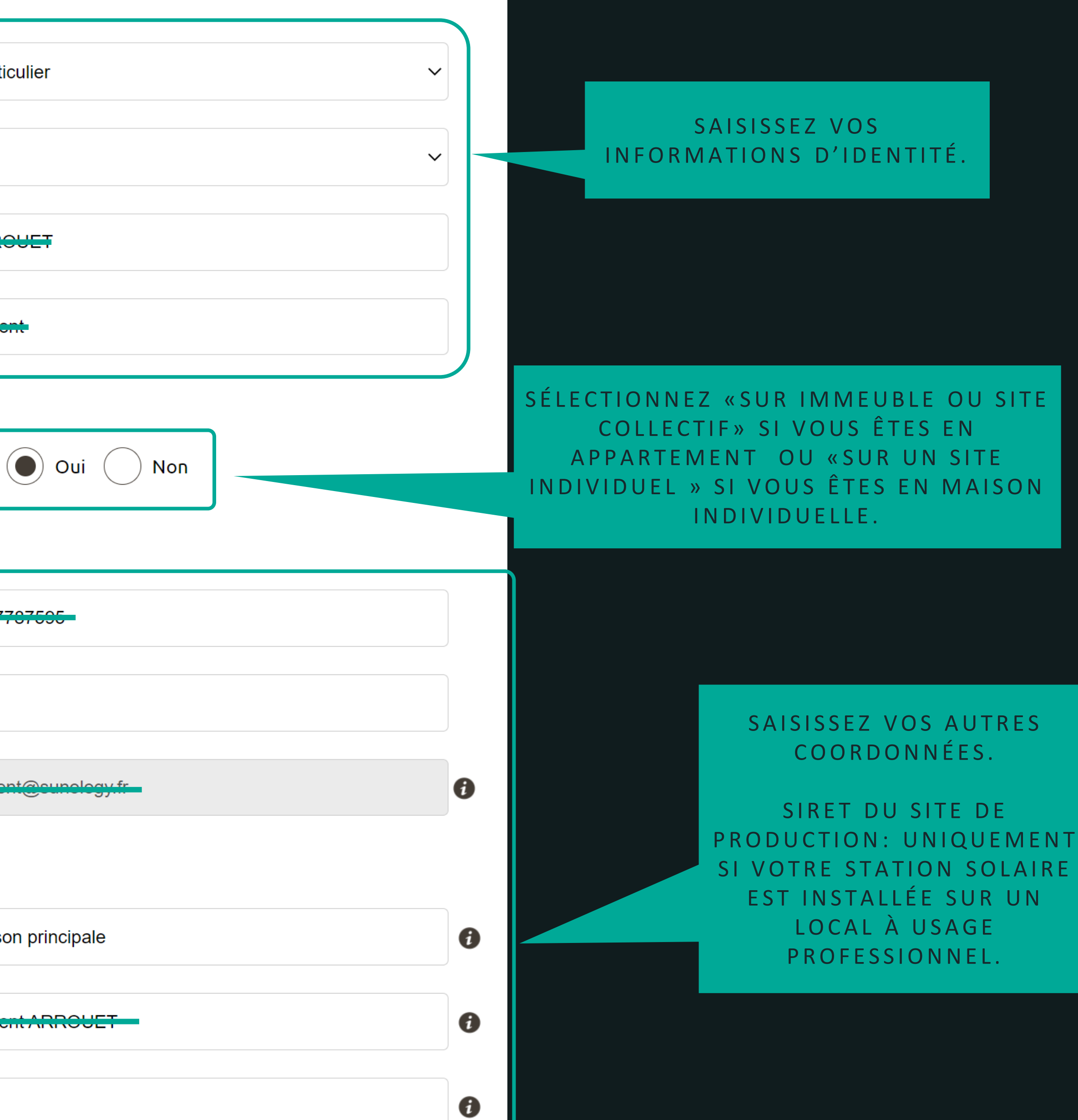

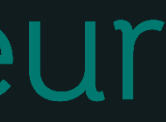

### **VOUS SOUHAITEZ DÉCLARER DES INTERVENANTS**

(architecte, installateur électricien, syndic de copropriété...).

Consommation.

Voulez-vous saisir un Exploitant ?

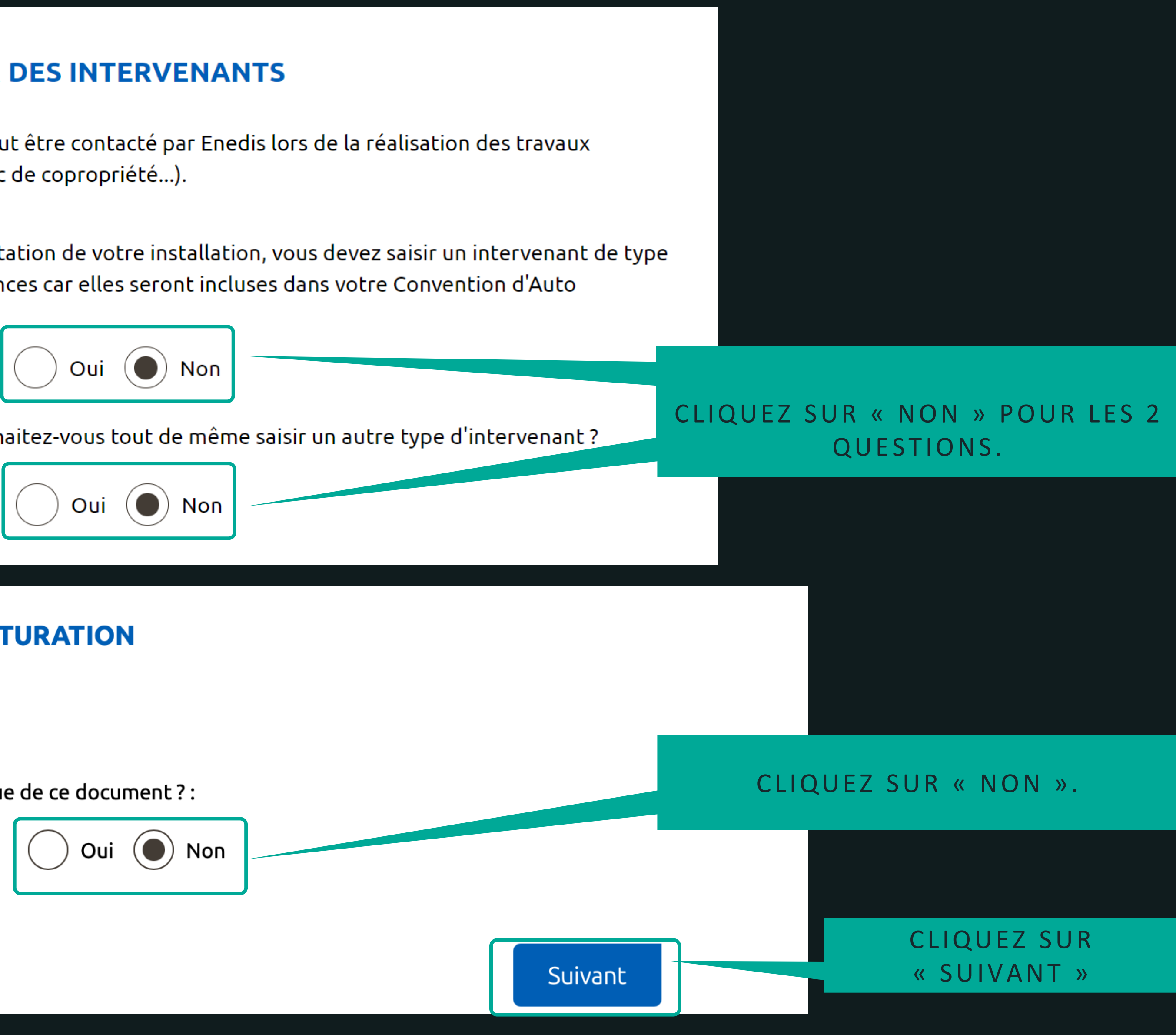

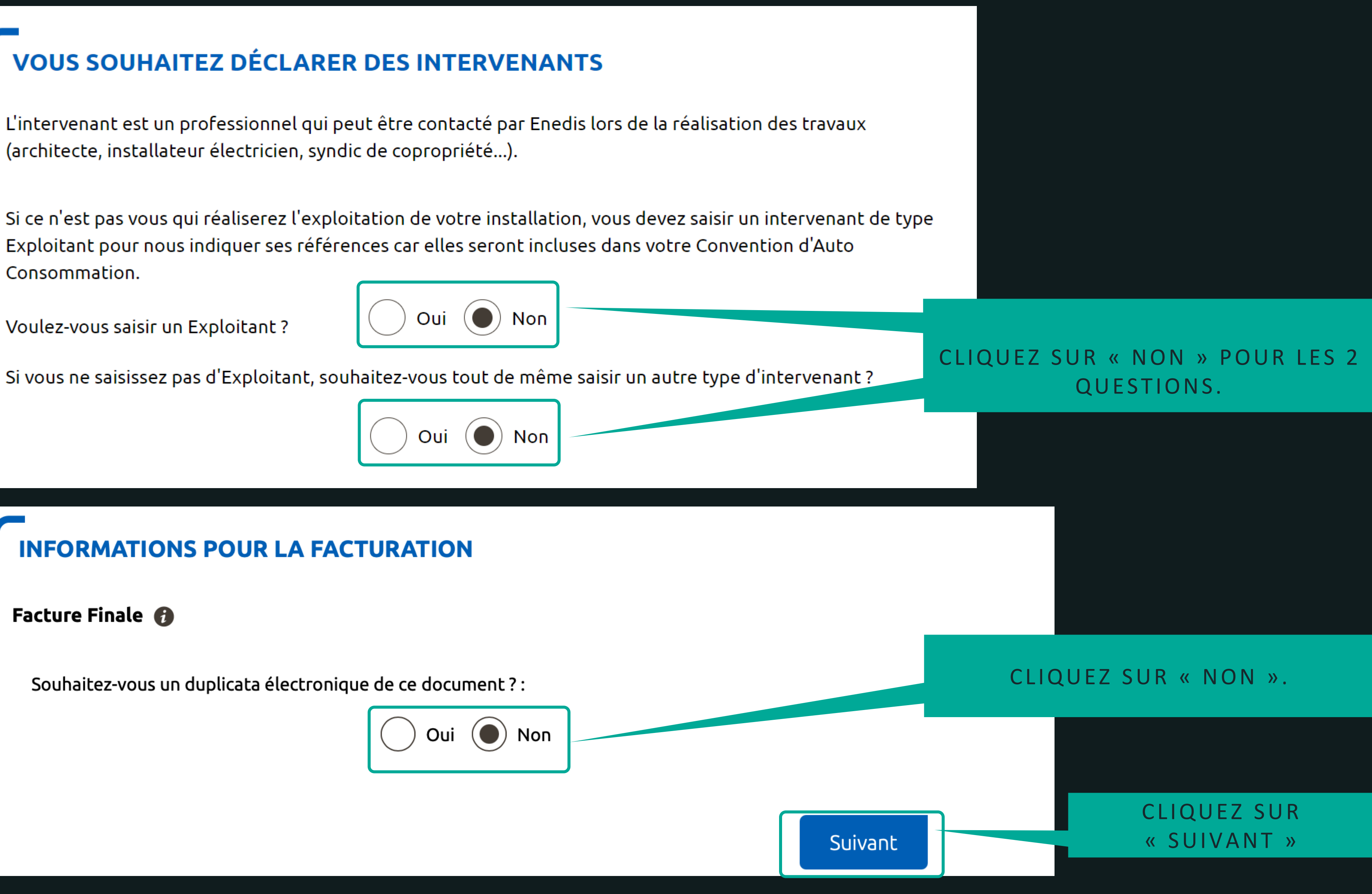

### **INFORMATIONS POUR LA FACTURATION**

Facture Finale **O** 

Souhaitez-vous un duplicata électronique de ce document ? :

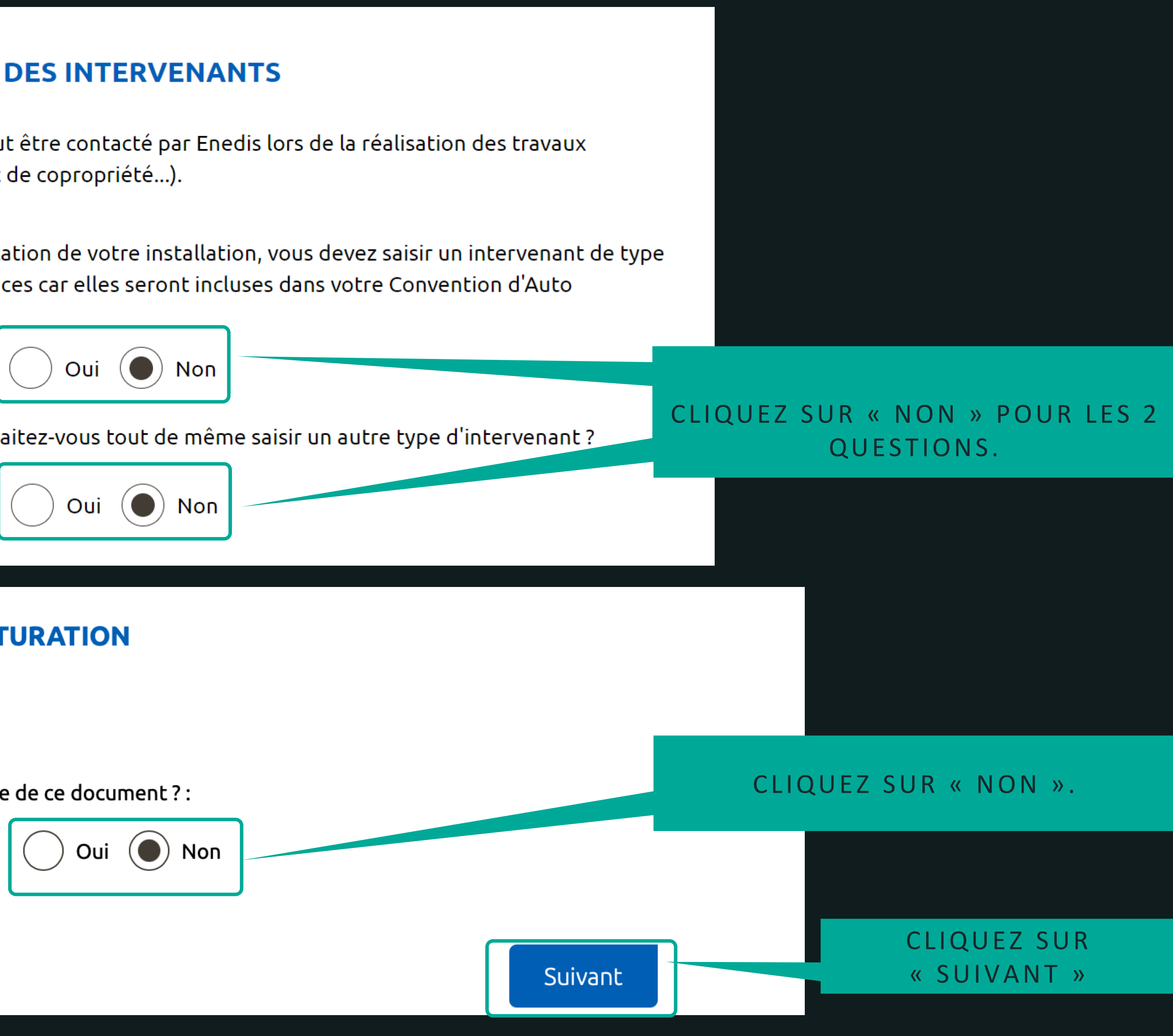

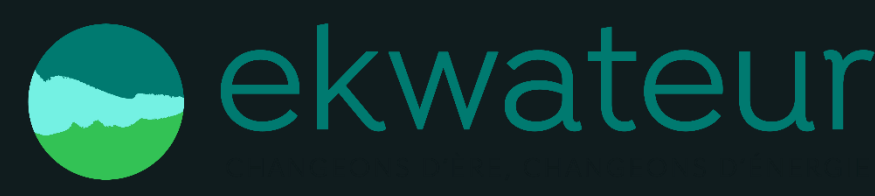

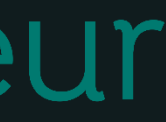

### Création d'une nouvelle demande de prestation liée au raccordement <= 36 kVa

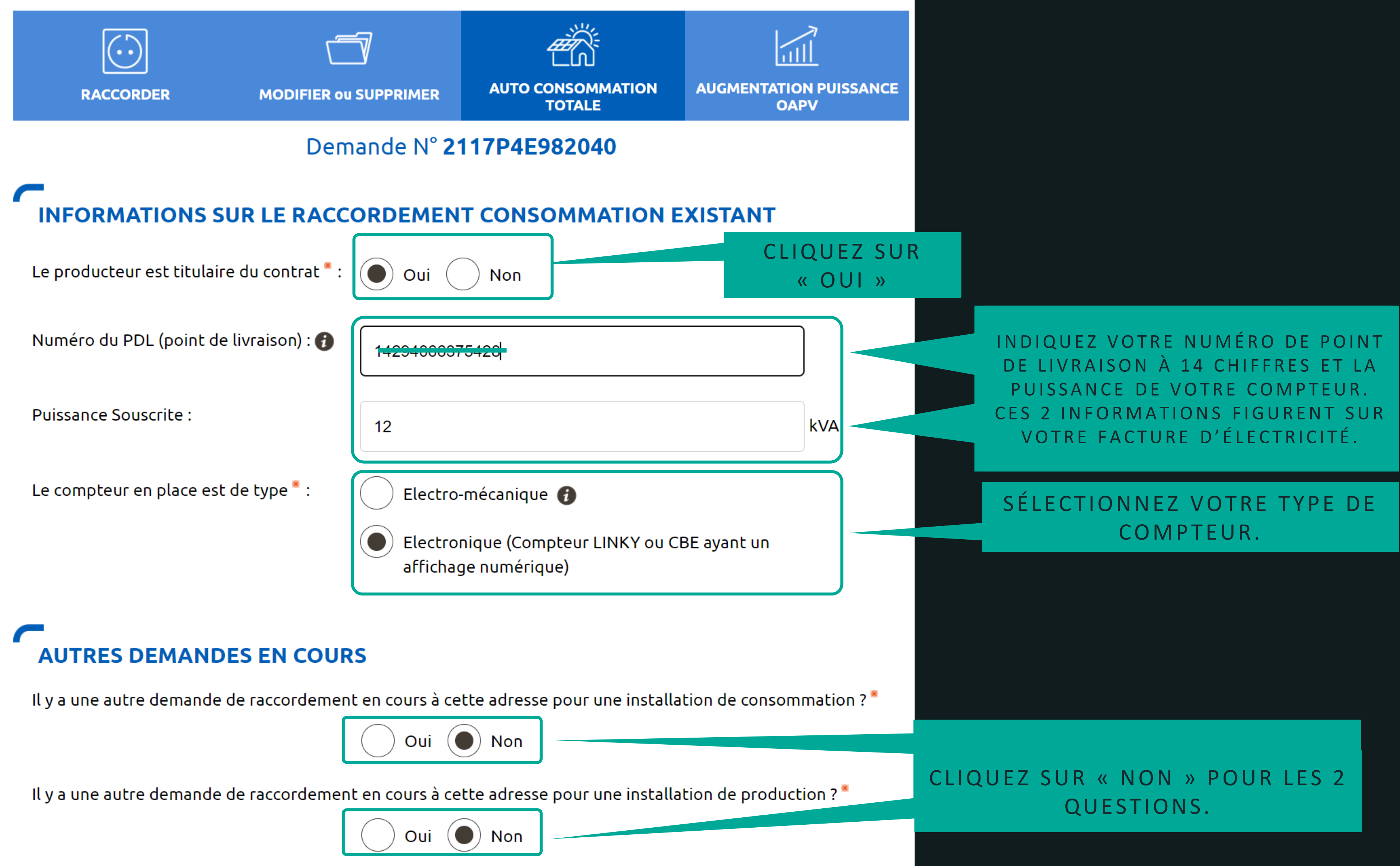

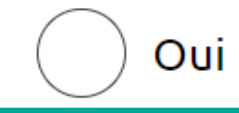

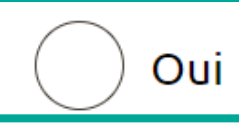

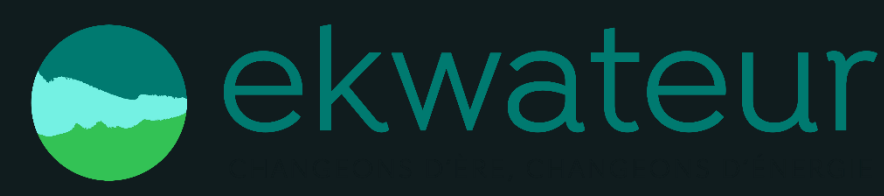

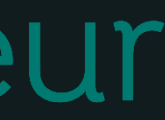

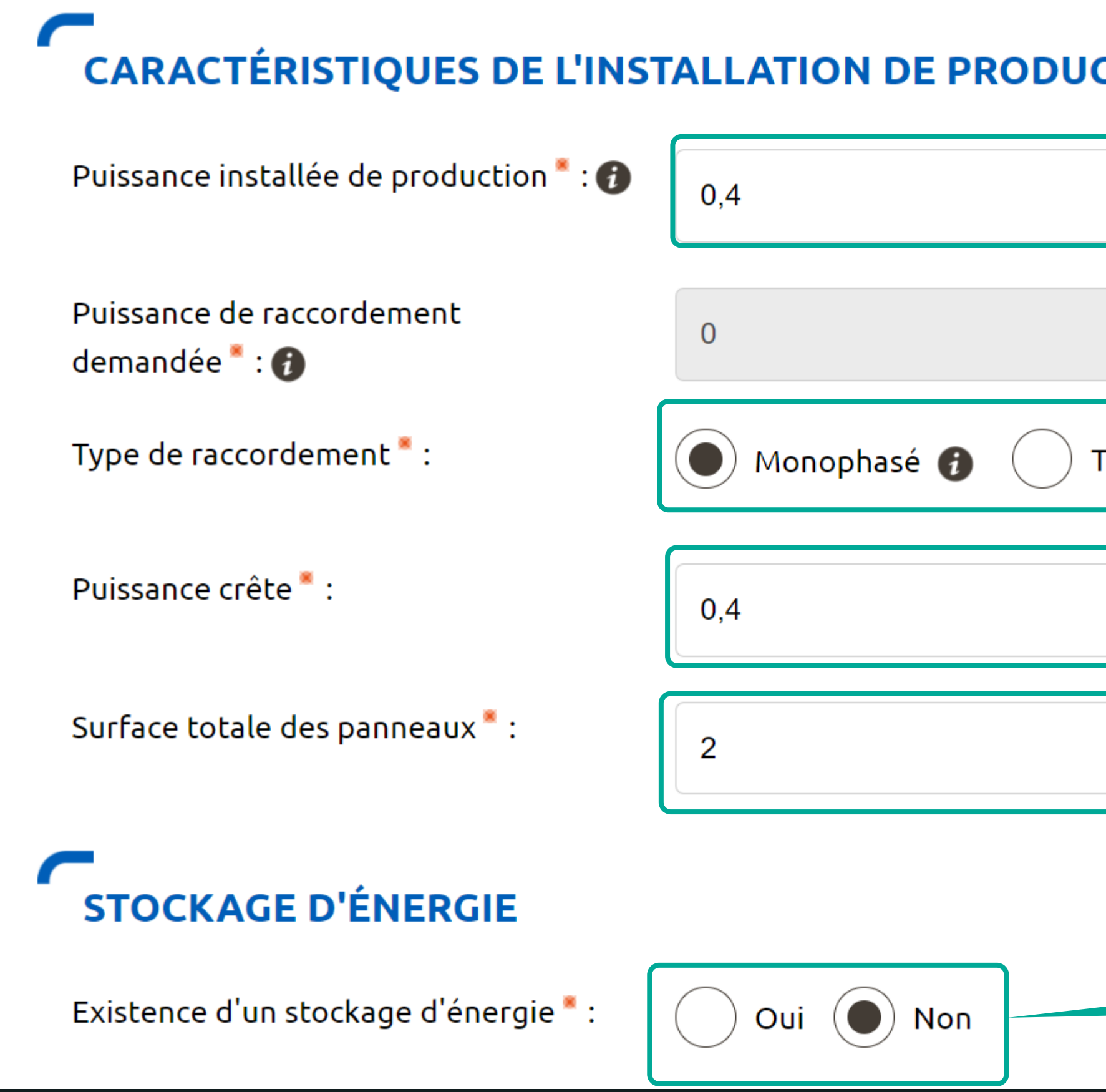

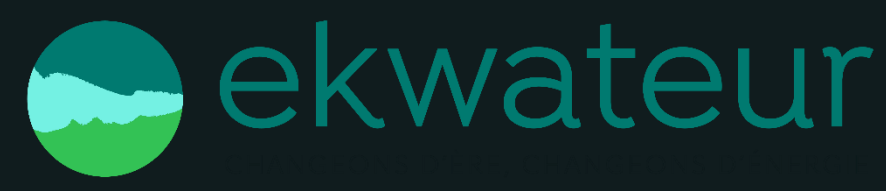

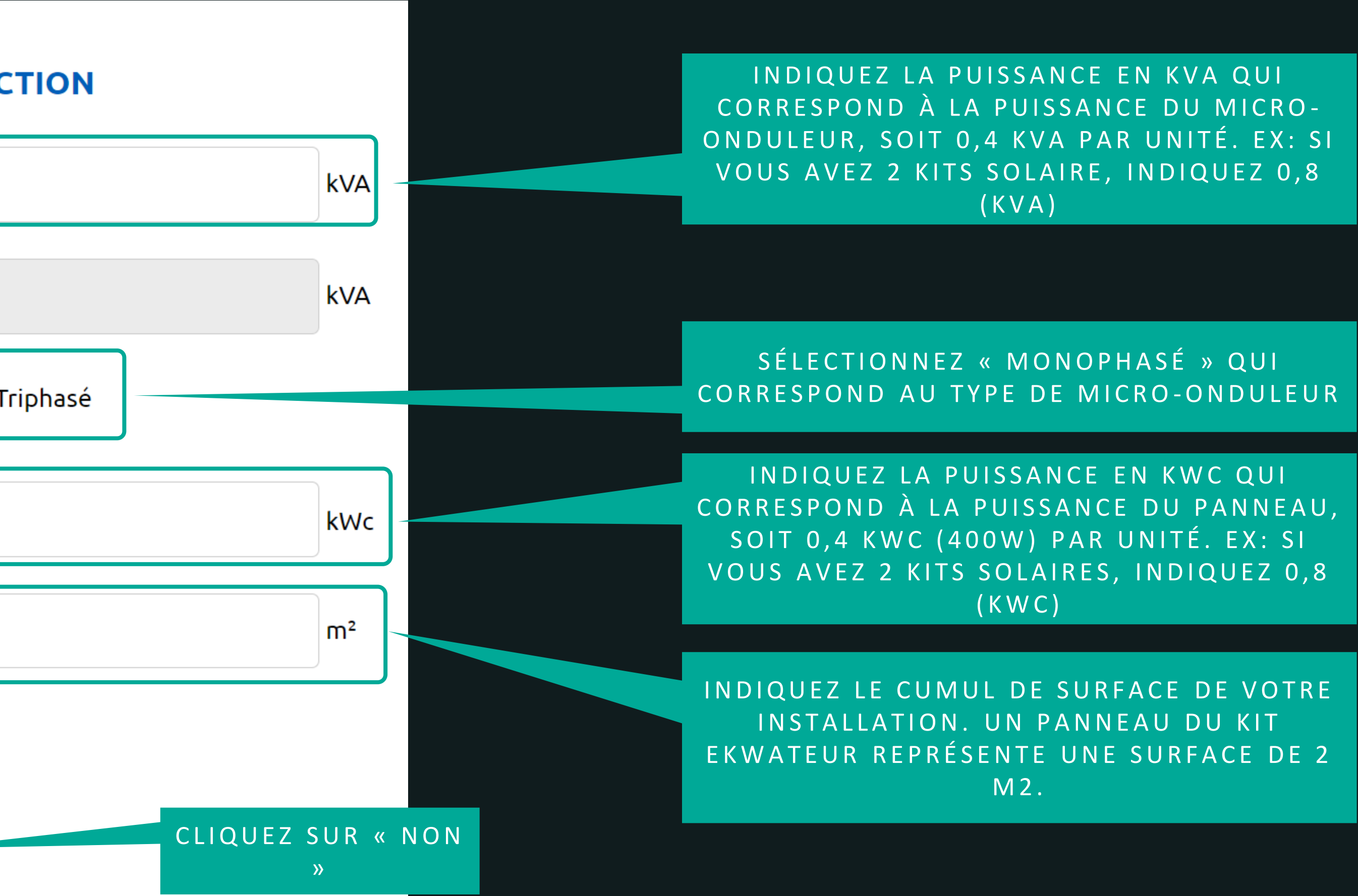

## **PROTECTION DE DÉCOUPLAGE** Cette protection est \*:  $\left(\bullet\right)$  Intégrée aux onduleurs **ONDULEUR(S)** Onduleur de type 1:  $M$ arque $*$ : **HOYMILES** Modèle : **HM400** Nombre d'onduleur(s) de ce type :

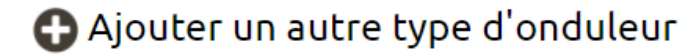

### **CONFORMITÉ DE L'INSTALLATION**

- Je joins une attestation de conformité visée par CONSUEL
- J'atteste avoir mis en place un Appareil de Production :  $\bullet$ /A1 (réglage du seuil de déclenchement haut à 51,5 Hz);

Précédent

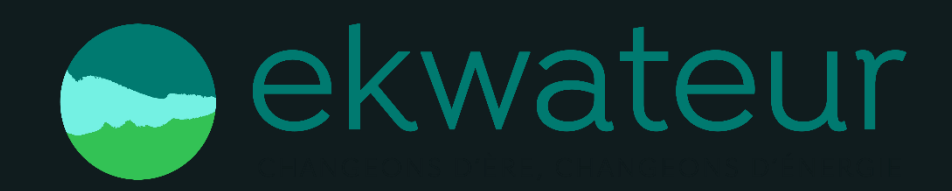

Assurée par un relai externe conforme DIN-VDE

Assurée par une protection de type B1

SAISISSEZ « HOYMILES » OU « SOLENSO» (SI 'SOLENSO', LA MARQUE EST VISIBLE SUR L'ÉTIQUETTE EN FACE AVANT DU MICRO-ONDULEUR.)

ONDULEURS ».

SAISISSEZ « HM400 » (HOYMILES) OU « H400 » (SOLENSO)  $NOTA : SOLENSO H400H = H400$ 

IN DIQUER LE NOMBRE DE MICRO-ON DULEUR(S) : 1 PAR KIT SOLAIRE EKWATEUR.

- fabriqué, assemblé et essayé en usine et qui n'a pas nécessité la création de circuits fixes sur Site (pose de conducteurs et/ou de leurs protections) : il a par conséquent une puissance installée inférieure ou égale à 3 kVA et n'est pas associé à un dispositif de stockage d'énergie électrique. En accord avec l'article D342-19 du code de l'énergie, il ne nécessite pas d'attestation de conformité visée par CONSUEL; - comportant un dispositif de découplage conforme à la norme DIN VDE 0126-1-1:2013-08 ou 0126-1-1

- raccordé sur un circuit électrique conforme aux prescriptions de sécurité de la NF C 15-100 en vigueur.

Abandonner

Suivant

CLIQUEZ SUR « J'ATTESTE AVOIR MIS EN P L A C E ... . »

CLIQUEZ SUR « SUIVANT »

# SÉLECTIONNEZ « INTÉGRÉE AUX

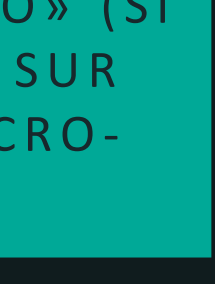

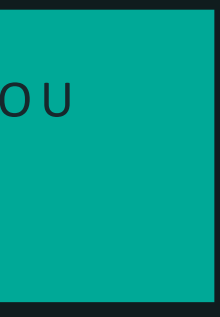

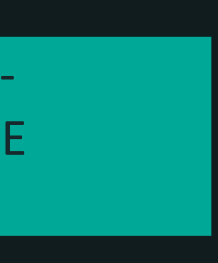

## 5- FINALISER LA DEMANDE

### Création d'une nouvelle demande de prestation liée au raccordement <= 36 kVa

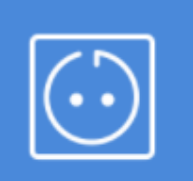

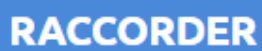

**MODIFIER OU SUPPRIMER** 

### **VOTRE PROJET**

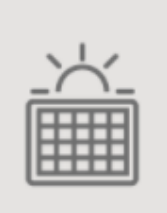

Déclarer une installation d'autoconsommation situé au : 5, PASSAGE RODIN, 44000 NANTES L'usage: Production Pour une échéance souhaitée au 18/11/2021

## **ACTIONS SUR VOTRE DEMANDE**

<u>| Imprimer la demande</u>

### LES DOCUMENTS INDISPENSABLES À L'INSTRUCTION DE VOTRE DEMANDE

Avertissement : Les documents suivants sont obligatoires pour permettre le traitement de votre dossier dans les délais.

### Attestation de conformité DIN VDE 0126-1-1/A1

Attestation de conformité DIN VDE 0126-1-1/A1.

Certificat DIN VDE126\_Hoymiles MI series-France.pdf X

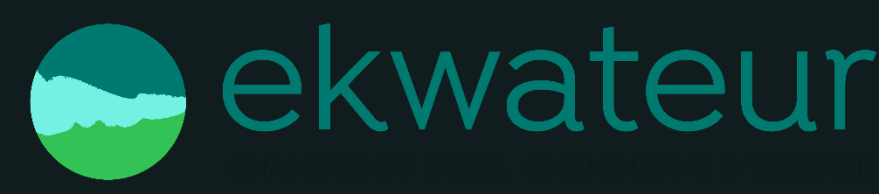

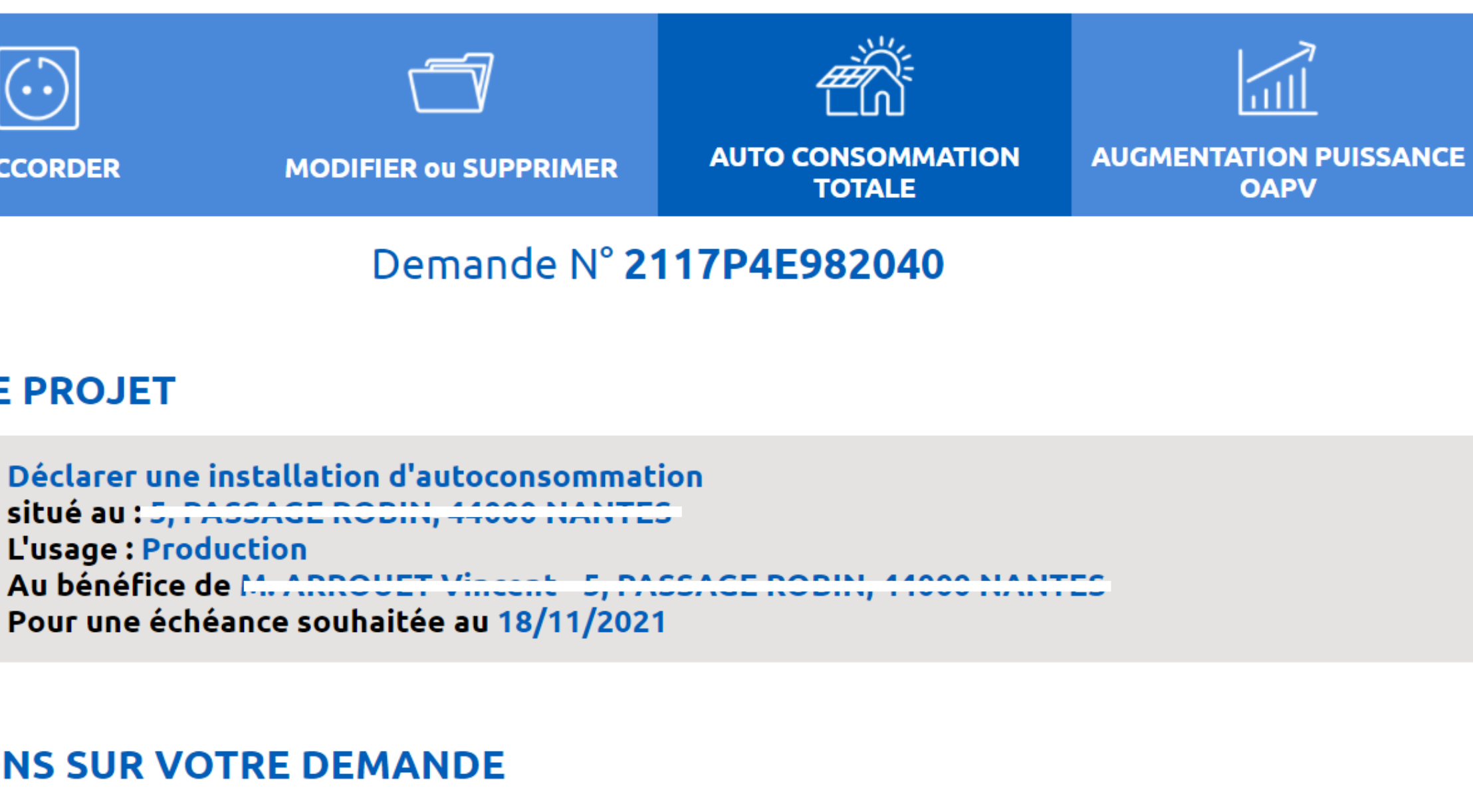

Ajouter document(s)

CLIQUEZ SUR « AJOUTER DOCUMENT(S) » EN TÉLÉCHARGEANT LE CERTIFICAT DE CONFORMITÉ DU MICRO-ONDULEUR DISPONIBLE EN CLIQUANT SUR CE LIEN

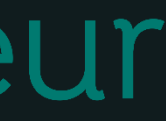

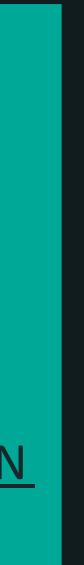

## 5- FINALISER LA DEMANDE

### LES DOCUMENTS COMPLÉMENTAIRES

### **Plan de situation**

Ce plan permet de localiser la parcelle concernée par vos travaux au sein de la commune. Il peut s'agir d'un plan extrait du cadastre. Ce document est disponible sur le site cadastre.gouv.fr.

### **Autorisation d'urbanisme**

L'arrêté de permis de construire (il est obligatoire en particulier pour une éolienne dont la hauteur mât + nacelle au-dessus du sol est supérieure à 12 mètres) ou la déclaration préalable (DP) De travaux (comprendre : certificat de non-opposition au projet ; toutefois le récépissé de dépôt de la DP peut suffire à cette étape si la puissance de raccordement ne dépasse pas 6 kVA sur aucune phase); la DP est obligatoire en particulier pour l'installation de panneaux photovoltaïques sur un toit existant, ou toute autre autorisation administrative requise (pour l'implantation par exemple d'une nouvelle installation hydraulique). À noter que c'est la date de réception de la demande complète, donc avec ce document quand il est nécessaire, qui sera utilisée pour classer l'ordre d'arrivée de projets concurrents sur un même réseau. Si cette Autorisation d'Urbanisme fait l'objet d'une opposition des riverains dans les délais légaux (après affichage terrain), il est nécessaire de prévenir Enedis.

### **Photos**

Joignez une ou plusieurs photos de l'environnement de votre projet, notamment des ouvrages électriques présents devant la construction ou sur le terrain (emplacement du coffret de branchement, du coffret de coupure, du poteau électrique si le réseau d'électricité est aérien).

### **Autre**

Si vous souhaitez joindre d'autres pièces qui permettent de clarifier votre projet.

### Précédent

# wateur

Ajouter document(s)

Ajouter document(s)

Ajouter document(s)

Ajouter document(s)

SI VOTRE KIT SOLAIRE EKWATEUR EST SIMPLEMENT POSÉE SUR UNE SURFACE PLATE ET LESTÉE, VOUS N'AVEZ PAS D'AUTRE DOCUMENT À JOINDRE.

> CLIQUEZ SUR « VALIDER » POUR ENREGISTRER VOTRE CONVENTION.

Abandonner

Valider

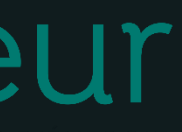

# 6- CONSULTER L'AVANCEMENT DE LA DEMANDE

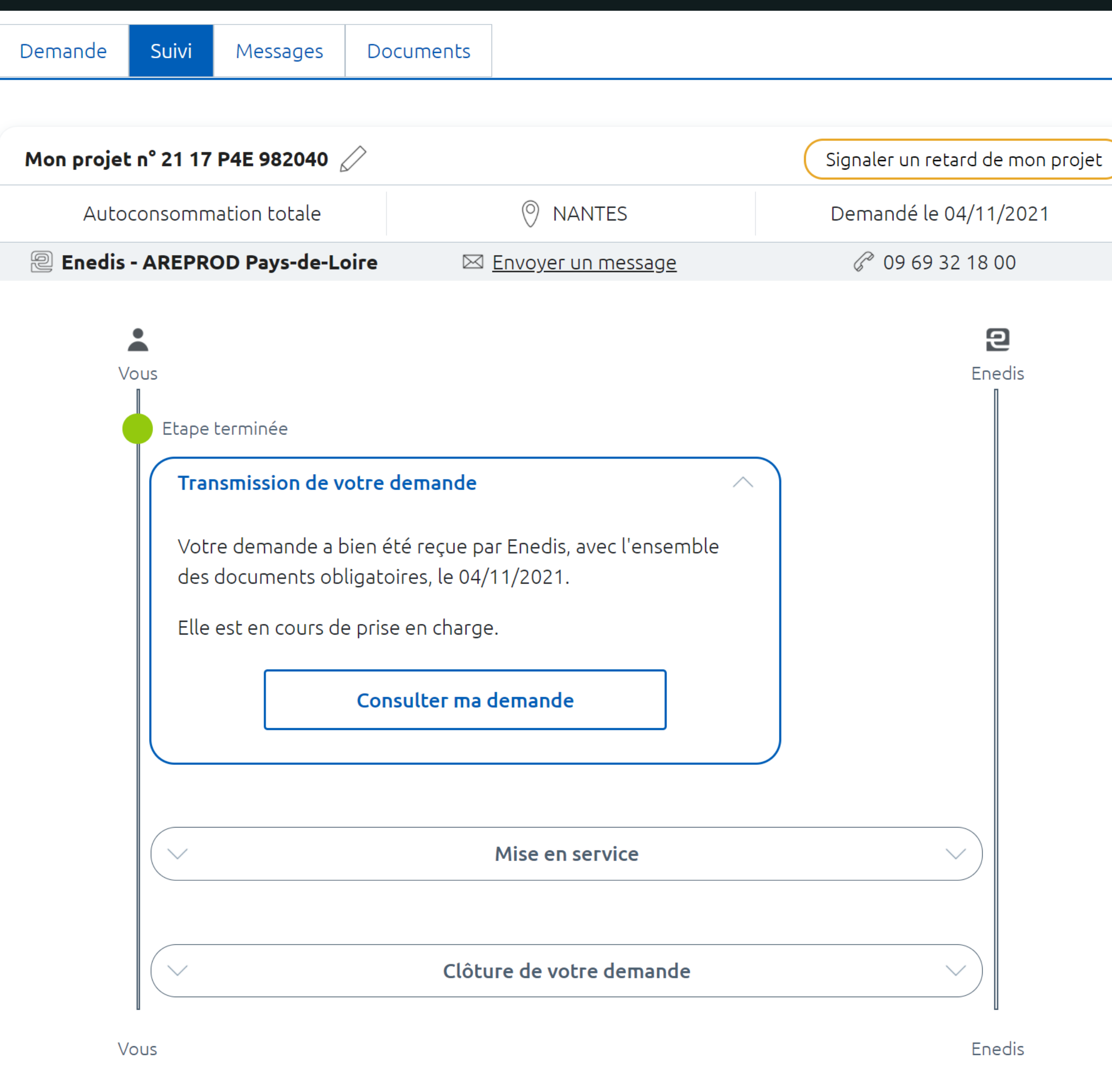

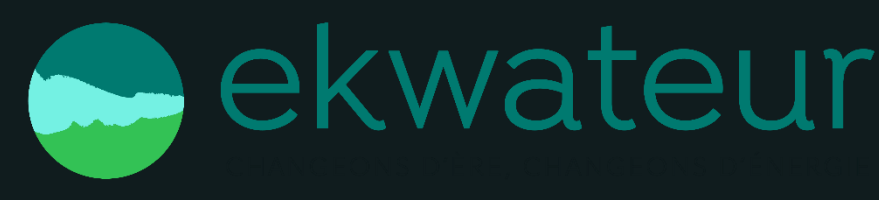

**VOTRE DEMANDE EST** ENREGISTRÉE ET VA ÊTRE VALIDÉE. VOUS N'AVEZ PAS D'AUTRE DÉMARCHE À FAIRE.

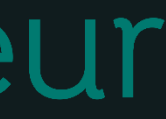

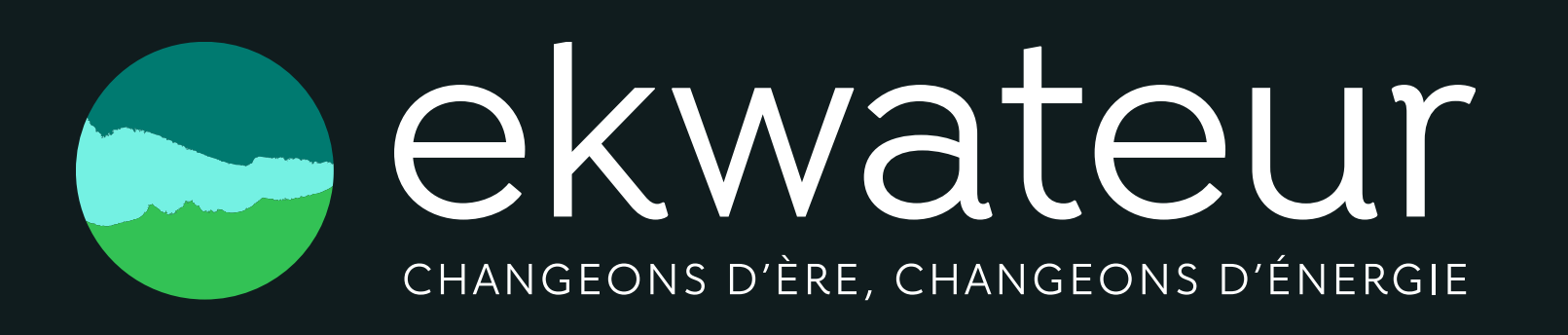